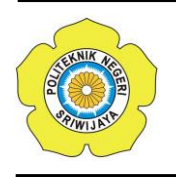

JURNAL TEKNIKA ISSN: 0854-3143 e-ISSN: 2622-3481 Journal homepage: http://jurnal.polsri.ac.id/index.php/teknika Journal Email: teknika@polsri.ac.id

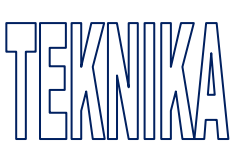

# Penerapan Teknologi Android Terhadap Aplikasi Panduan Penggunaan Software Adobe Audition

**Septilia Arfida\* 1 , Hariyanto Wibowo<sup>2</sup>** , **Ade Frima Setya<sup>3</sup>**

1,2 Institut Informatika dan Bisnis Darmajaya; Jl. ZA Pagar Alam No. 93 Bandar Lampung, telp/fax 0721 - 787214 (112) 3 Jurusan Teknik Informatika, IIB Darmajaya, Bandar Lampung

e-mail: **\* 1** septilia@darmajaya.ac.id, **<sup>2</sup>**hariwib@darmajaya.ac.id, **3** adefrimasetya@outlook.co.id

#### *Abstrak*

*Adobe Audition adalah salah satu tool yang digunakan dalam multimedia. Proses pembelajaran pada mata kuliah ini di Darmajaya menggunakan materi-materi yang dirangkum dan dituangkan dalam bentuk slide-slide dan terdapat pula materi praktikum. Penjelasan materi menggunakan media presentasi seperti slide terlihat masih terlalu global dan monoton sehingga kurang menarik. Metode pembelajaran merupakan salah satu faktor yang berpengaruh penting bagi mahasiswa dalam memahami ilmu yang disampaikan oleh dosen dalam kegiatan belajar mengajar. Membangun alternatif media pembelajaran yang dapat diakses kapan saja dan dimana saja maka dibangun media pembelajaran berbasis android yang dapat dijalankan pada smartphone. Metode pengembangan perangkat lunak yang digunakan adalah prototype. Adapun langkah-langkahnya adalah pengumpulan data, lalu perancangan, dan yang terakhir adalah pengujian. Simbol-simbol yang digunakan adalah use case diagram, activity diagram, sequence diagram dan class diagram. Penelitian ini menghasilkan aplikasi panduan penggunaan Adobe Audition dengan memanfaatkan teknologi berbasis Android yang interaktif dan dapat diakses melalui smartphone. Dengan aplikasi ini mahasiswa dapat belajar secara efektif dan mudah melalui smartphone yang dapat diakses dimana saja dan kapanpun.*

*Kata kunci : Adobe Audition, Android, Smartphone*

### *Abstract*

*Adobe Audition is one of the devices used in multimedia. The process of study at this course in Darmajaya uses summarized materials and is included in slides and includes practical materials. The material content of a slide presentation is far too global and monotonous to be interesting. The method of learning is one of the factors that affect students in understanding the science presented by teachers in teaching activities. Constructing accessible media alternatives to learning media at any time or any place is constructed android based learning media that can be run on smartphones. The software development method used is prototype. As for the steps it's collections of data, then design, and the latter is testing. The* 

*symbols used are the use case diagram, activity diagram, sequences diagram and class diagram. The study generated an application for adobe surveys by leveraging interactive and accessible android - based technology through smartphones. With this application students can learn effectively and easily through smartphones that are accessible anywhere, anytime.*

*Keyword: Adobe Audition, Android, Smartphone*

# 1. PENDAHULUAN

erkembangan teknologi informasi Perkembangan teknologi informasi<br>
sangat ini berlangsung sangat cepat. Teknologi informasi tidak hanya terbatas pada teknologi komputer (perangkat keras atau lunak) yang digunakan untuk memproses dan menyimpan informasi, melainkan juga mencakup teknologi komunikasi untuk mengirimkan informasi [1]. Salah satu perangkat yang dapat mengakses informasi dengan cepat adalah telepon pintar Android.

Perkembangan Teknologi Informasi dalam dunia pendidikan memberikan banyak perubahan. Ada perubahan-perubahan cara mengajar yang berkembang dalam dunia pendidikan. Saat ini, jarak dan waktu bukanlah masalah yang berarti untuk transfer ilmu pengetahuan. Banyak aplikasi yang dibuat untuk memfasilitasi dalam transfer pengetahuan. Salah satunya adalah aplikasi pembelajaran yang berbasis Android, aplikasi ini sudah berkembang pesat di dunia pendidikan tak terkecuali di Indonesia. Panduan belajar berbasis Android saat ini sudah menjadi alternatif untuk kegiatan belajar-mengajar. Dalam dunia pendidikan sudah selayaknya melakukan inovasi dan pembaruan.

Android merupakan sebuah sistem operasi yang berbasis *Linux* untuk perangkat *portable* seperti *smartphone* dan komputer tablet. Android menyediakan *platform* terbuka bagi programmer untuk mengembangkan aplikasi sendiri pada berbagai perangkat dengan sistem operasi Android [2].

Salah satu software aplikasi untuk pengolahan audio (suara) yaitu Adobe Audition. Adobe Audition adalah software aplikasi yang memiliki berbagai fasilitas pengolahan suara dengan aplikasi ini para pengguna dapat merekam suara, memperbaiki kualitas suara, menambahkan berbagai efek suara, menggabungkan berbagai track suara menjadi sebuah track utuh dan memyimpannya dalam berbagai format [3]. Adobe Audition merupakan salah satu software aplikasi yang digunakan dalam multimedia. Di mana dalam hal ini multimedia merupakan kombinasi dari teks, grafis, seni, suara, animasi dan video yang dikirimkan oleh komputer atau peralatan manipulasi elektronik dan digital yang lain  $[4]$ . Sehingga dengan kata lain multimedia adalah suatu kombinasi data atau media untuk menyampaikan suatu informasi sehingga informasi itu tersaji dengan lebih menarik [5]. Melalui gabungan mediamedia ini pengalaman belajar menjadi sesuatu yang interaktif yang mencerminkan suatu pengalaman dalam kehidupan sehari-hari.

Multimedia menjadi penting karena dapat dipakai sebagai alat persaingan antar perusahaan [6]. Multimedia menjadikan kegiatan itu dinamis dengan memberi dimensi baru pada kata-kata. Apalagi dalam hal penyampaian makna, kata-kata dalam aplikasi multimedia bisa menjadi pemicu yang dapat digunakan untuk memperluas cakupan teks ketika memeriksa suatu topik tertentu. Multimedia melakukan hal ini bukan hanya dengan menyediakan lebih banyak teks, melainkan juga dengan menghidupkan teks yang disertai bunyi, gambar, musik, animasi, dan video. Kegiatan belajar-mengajar untuk mata kuliah multimedia menggunakan slide power point yang ditampilkan pada perangkat projector. Berdasarkan permasalahan tersebut, maka perlu dilakukan "Penerapan Teknologi Android Terhadap Aplikasi Panduan Penggunaan Software Adobe Audition".

#### 2. METODE PENELITIAN

Teknik pengumpulan data yang dilakukan dalam penelitian ini menggunakan:

- 1. Studi Kepustakaan dengan cara literatur-literatur yang berkaitan dengan penelitian yang dilakukan baik dari bukubuku maupun dari jurnal ilmiah.<br>2. Studi Lapangan dengan c
- dengan cara mengambil data yang diperlukan pada obyek yang diteliti dengan wawancara jawab) dan observasi (pengamatan langsung).

Pembuatan Aplikasi Panduan Penggunaan Software Adobe Audition ini menggunakan metode pengembangan perangkat lunak Model *Prototype. Prototype* dimulai dengan tahapan pengumpulan kebutuhan, selanjutnya dilakukan perancangan, lalu diakhiri dengan evaluasi prototype [7]. Gambar 1 berikut merupakan tahapan dari Model *Prototype*:

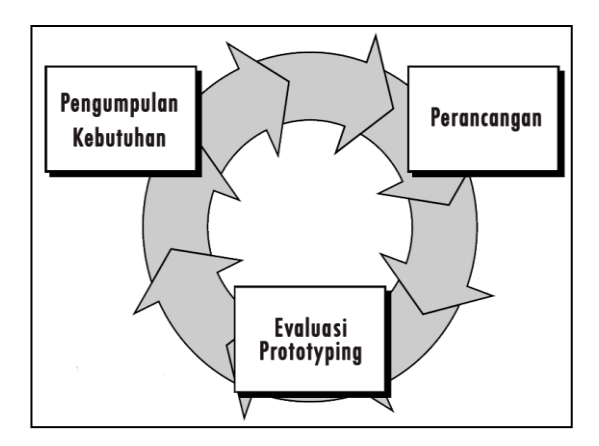

Gambar 1. Model *Prototype*

Tahap – tahap Model *Prototype* pada gambar 1 tersebut adalah sebagai berikut:

1) Pengumpulan kebutuhan

Developer dan klien bertemu untuk menentukan tujuan umum, kebutuhan yang diketahui dan gambaran bagianbagian yang akan dibutuhkan berikutnya. Selanjutnya melakukan analisis terhadap data apa saja yang dibutuhkan

- 2) Perancangan
	- Perancangan dilakukan dengan cepat dan rancangan mewakili semua aspek software yang diketahui, dan rancangan ini menjadi dasar pembuatan *Prototype*.
- 3) Evaluasi *Prototype* Calon pengguna mengevaluasi *Prototype* yang dibuat dan digunakan untuk memperjelas kebutuhan *software*. *Software* yang sudah dijalankan, dilakukan perbaikan apabila kurang memuaskan.

UML merupakan bahasa untuk membangun dan mendokumentasikan *artifacts* (bagian dari informasi yang digunakan atau dihasilkan oleh proses pembuatan perangkat lunak, *artifact*  tersebut dapat berupa model, deskripsi atau perangkat lunak ) dari sistem perangkat lunak, seperti pada pemodelan bisnis dan sistem non perangkat lunak. Selain itu UML adalah bahasa pemodelan yang menggunakan konsep orientasi object [8].

Simbol-simbol yang terdapat dalam diagram UML dapat dilihat pada tabel 1 berikut ini:

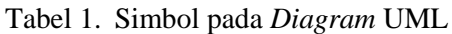

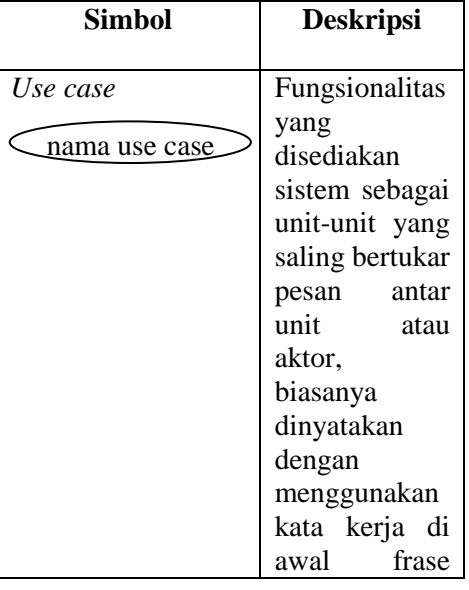

*Penerapan Teknologi Android Terhadap Aplikasi Panduan..., Septilia Arfida, dkk.*

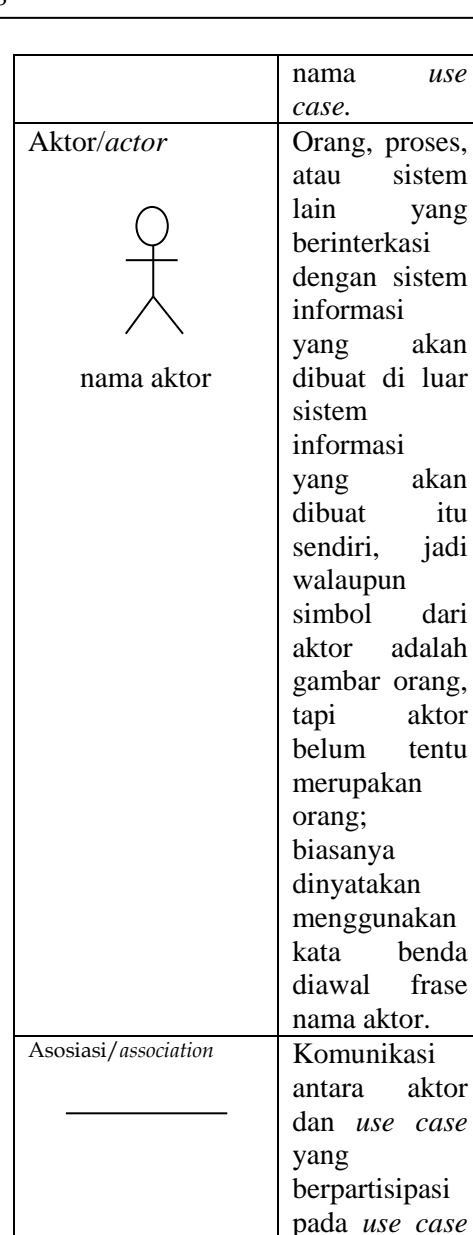

Ekstensi/extend

---------

<<extend>>

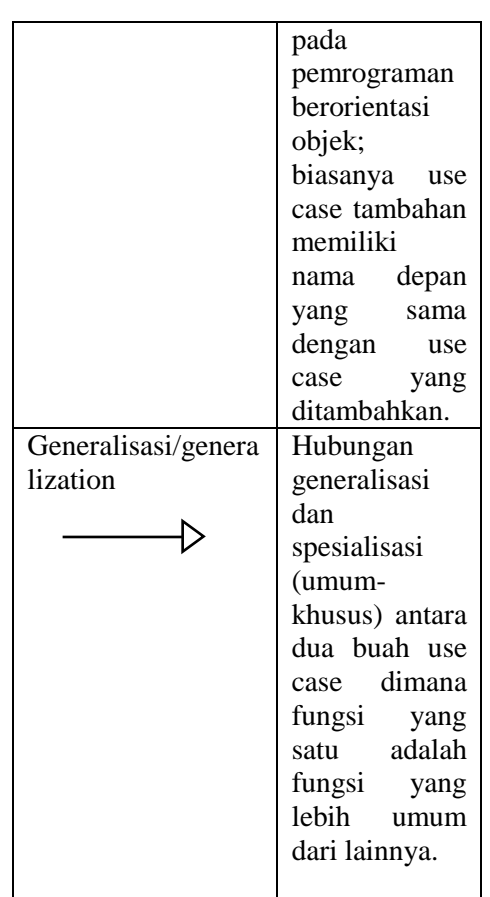

Uraian dari tahapan penelitian<br>adalah dengan menggunakan ini adalah dengan menggunakan tahapan Model *Prototype* [7]:

- 1. Pengumpulan Kebutuhan
	- Tahapan ini adalah awal dari perancangan Aplikasi Panduan Penggunaan Software Adobe Audition. Di mana dengan mengumpulkan semua data yang dibutuhkan. Tahap ini berkaitan dengan penentuan kebutuhan pengguna dan perancang program. Peneliti akan menerapkan beberapa metode pengumpulan data serta melaksanakan analisis seperti analisis terhadap sistem yang berjalan, analisis kebutuhan perangkat lunak, analisis kebutuhan perangkat keras, dan analisis kebutuhan materi pembelajaran**.**

prinsip inheritance

atau *use case*  memiliki interaksi dengan aktor.

Relasi use case tambahan ke use case dimana use case yang ditambahkan dapat berdiri sendiri walau tanpa use case tambahan itu; mirip dengan 2. Perancangan

Use Case diagram merupakan deskripsi peringkat tinggi bagaimana perangkat lunak (aplikasi) akan oleh penggunanya. Selanjutnya, Use Case tidak hanya sangat penting pada tahap analisis, tetapi juga sangat penting untuk perancangan, untuk mencari kelas-kelas yang terlibat dalam aplikasi, serta untuk melakukan pengujian [8]. Gambar 2 berikut merupakan *use case diagram* y a n g menjelaskan peranan dan fungsi user :

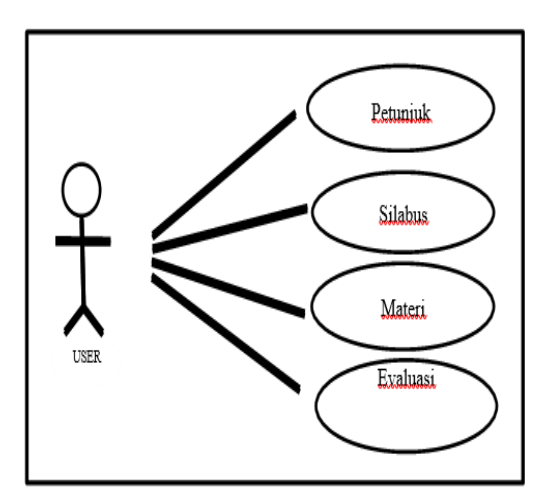

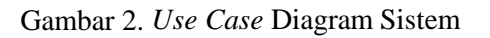

3. Evaluasi *Prototype*

 Pengguna melakukan evaluasi *Prototype* yang dibuat dan digunakan untuk memperjelas kebutuhan *software*. *Software* yang sudah dijalankan, dilakukan perbaikan apabila kurang memuaskan.

# 3. HASIL DAN PEMBAHASAN

Hasil dari Aplikasi Panduan Penggunaan Software Adobe Audition diuraikan berikut ini. Tampilan awal pada aplikasi ini berisi menu utama, yang memiliki 5 tombol menu yang yaitu:

1) Tombol Silabus, untuk mengetahui uraian materi pada media pembelajaran tersebut.

- 2) Tombol Materi untuk menampilkan semua materi mengenai rancang bangun panduan penggunaan software Adobe Audition berbasis Android.
- 3) Tombol Bank Soal, menampilkan halaman yang berisi soal-soal yg digunakan untuk latihan materi yang sudah dipelajari.
- 4) Tombol exit, untuk keluar dari perogram media pembelajran.
- 5) Tombol home, untuk kembali ke tampilan cover.

Gambar 3 berikut ini merupakan tampilan menu utama:

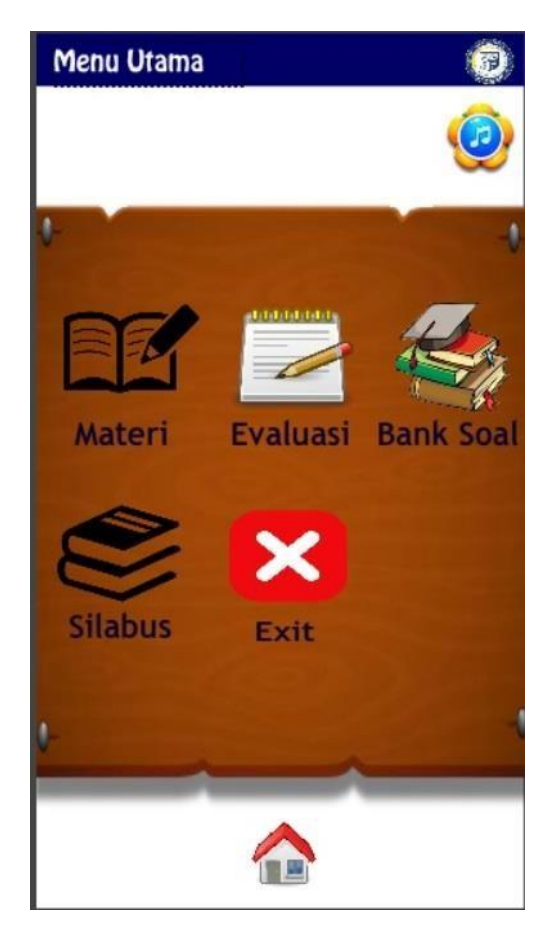

Gambar 3. Tampilan Menu Utama

Tombol Materi memiliki 4 tombol pilihan menu yaitu:

1) Tombol teori, berisi materi-materi teori tentang pengenalan software

Adobe Audition beserta fungsi dan cara pengunaannya.<br>2) Tombol pi

- praktikum, berisi materi-<br>video tutorial praktikum materi video tutorial praktikum<br>
pembelaiaran software Adobe pembelajaran Audition.<br>3) Tombol
- home, untuk kembali ke halaman cover.<br>4) Tombol bac
- back, untuk kembali ke halaman menu utama.

Gambar 4 berikut ini merupakan tampilan menu Materi:

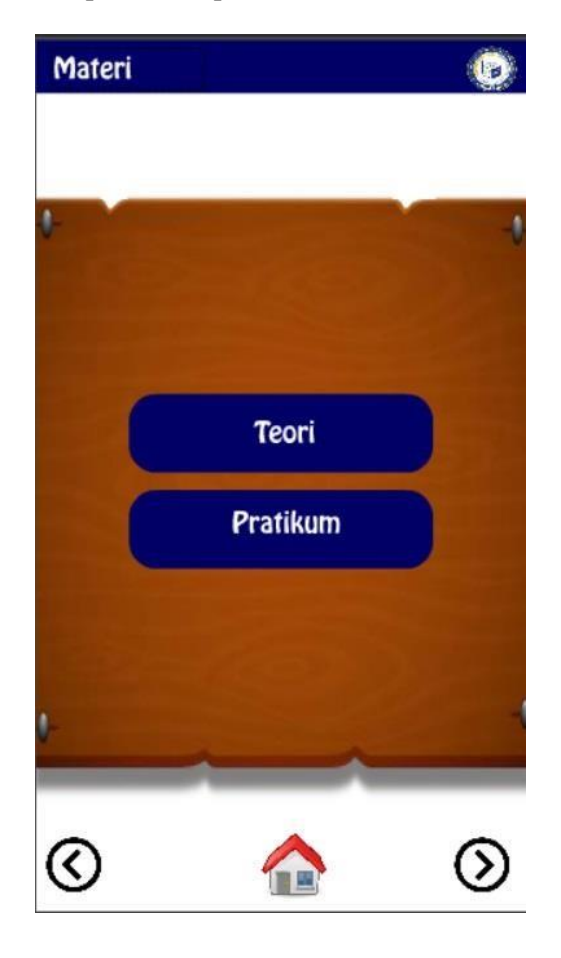

Gambar 4 Tampilan Menu Materi

Tombol Teori memiliki 3 tombol pilihan menu yaitu:

- 1) Tombol pertemuan 1 sampai pertemuan 10, berisikan halaman materi-materi teori tentang software adobe audition.
- 2) Tombol home, untuk kembali ke halaman cover.

3) Tombol back, untuk kembali ke halaman sebelumnya.

Gambar 5 berikut ini merupakan tampilan halaman teori:

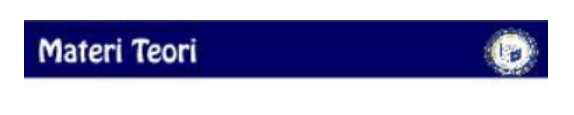

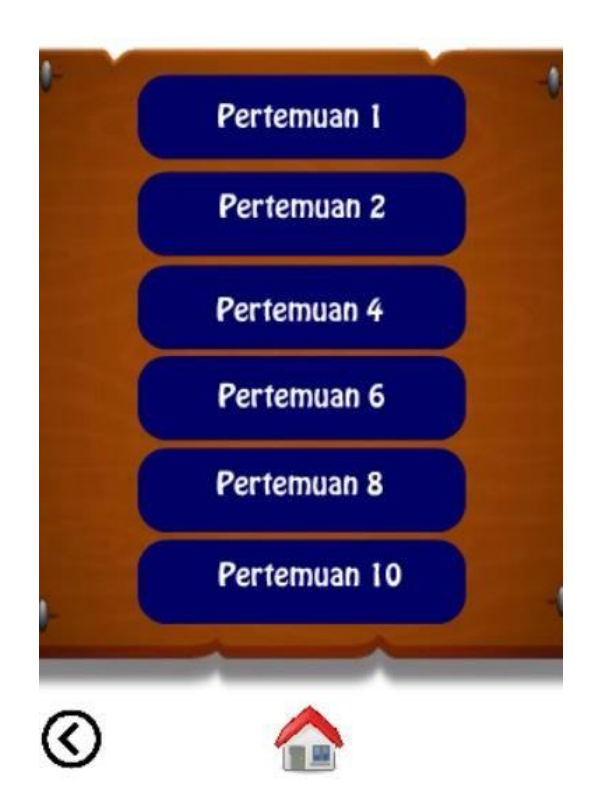

Gambar 5 Tampilan Menu Teori

Gambar 6 berikut ini merupakan tampilan dari p i l i h a n tombol praktikum:

# Materi Pratikum

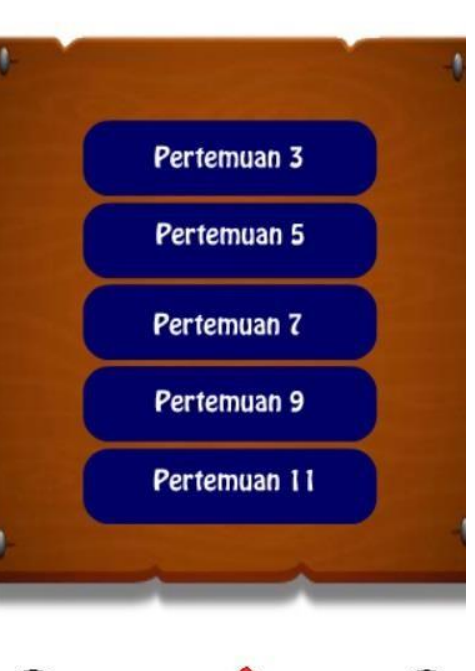

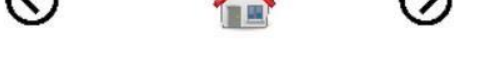

Gambar 6. Tampilan Tombol Menu Praktikum

Menu Praktikum ini berisi pertemuan-pertemuan materi praktikum, di mana terdapat pilihan menu pertemuan praktikum yaitu:

- 1) Tombol pertemuan 3, berisi materi praktikum cara merekam dan menyimpan suara di dalam software Adobe Audition.
- 2) Tombol pertemuan 5, berisi materi praktikum dengan tombol video tutorial tentang cara dasar mengedit suara di software Adobe Audition seperti, memotong, mengcopy dan memindahkan file audio.
- 3) Tombol pertemuan 7, berisi materi praktikum dengan tombol video tutorial tentang cara penggunaan effect seperti amplitude, delay dan echo.
- 4) Tombol pertemuan 9, berisi materi praktikum dengan tombol video tutorial tentang cara menghaluskan suara pada software Adobe Audition.
- 5) Tombol pertemuan 11, berisi materi praktikum dengan tombol video tutorial tentang cara penggunaan multitrack pda software Adobe Audition.
- 6) Tombol home, untuk kembali ke halaman menu uatama.
- 7) Tombol back, untuk kembali ke halaman sebelumnya.

Kelebihan dari aplikasi ini adalah sebagai berikut :

- 1) Aplikasi ini berupa mobile sehingga dapat diinstall pada s*martphone* apapun yang sudah berbasis *Android kitkat* atau yang terbaru.
- 2) Tampilan lebih menarik di desain untuk mahasiswa agar tidak bosan dalam memperlajari materi perkuliahan Adobe Audition.
- 3) Aplikasi media pembelajaran ini membantu para mahasiswa untuk belajar tentang multimedia Adobe Audition dimana saja dengan memanfaatkan perangkat mobile bersistem operasi Android.

Kelemahan dari aplikasi ini adalah sebagai berikut:

- 1) Aplikasi ini tidak menggunakan database.
- 2) Harus membongkar aplikasi apabila ingin meng*update* materi.
- 3) Aplikasi ini hanya dapat di install pada versi Android *kitkat* (4.4) atau yang terbaru.

## 4. KESIMPULAN

Membangun Aplikasi penggunaan software Adobe Audition dengan pemanfaatan teknologi Android membuat pengguna dapat mengoptimalkan pembelajaran dengan memanfaatkan teknologi berbasis Android yang dijalankan pada *smartphone*.

### 5. SARAN

Saran yang dapat diberikan untuk pengembangan aplikasi ini selanjutnya adalah sebagai berikut:

- 1) Desain dapat dikembangkan menjadi lebih interaktif dan lebih menarik lagi.
- 2) Panduan penggunaan berbasis Android ini dapat di kembangkan dan dapat dijalankan di *smartphone*  bersistem operasi mobile lainnya seperti *IOS* atau *windows mobile.*
- 3) Aplikasi ini dapat dikembangkan dengan menambahkan *database*, penggunaan *database* untuk merekam hasil evaluasi sangat membantu dalam pembelajaran

### UCAPAN TERIMA KASIH

Penulis mengucapkan terima kasih kepada Tim Redaksi Jurnal Teknika Politeknik Negeri Sriwijaya yang telah memberi kesempatan, sehingga artikel ilmiah ini dapat diterbitkan.

#### DAFTAR PUSTAKA

- [1] Abdul Kadir, T.C Triwahyuni.. 2013. *Pengenalan Teknologi Informasi.*  Edisi II. Penerbit Andi, Yogyakarta.
- [2] Kasman, Akhmad Dharma. 2013. *Kolaborsi Dahsyat Android PHP & Mysql*. Lokomedia, Yogyakarta.
- [3] Wahana Komputer. 2014. *Adobe Audition Cara Mudah buat Produksi Rekaman*. Penerbit Andi, Yogyakarta.
- [4**]** Vaughan, T. 2006. *Multimedia Making it work.* Penerbit Andi, Yogyakarta.
- [5] Munir, 2012. *Multimedia Konsep & Aplikasi dalam Pendidikan*. Penerbit Alfabeta, Bandung.
- [6] Suyanto, M .2005. Multimedia Alat Untuk Meningkatkan Keunggulan Bersaing. Penerbit Andi, Yogyakarta.
- [7] Pressman, R.S. 2012. *Rekayasa Perangkat Lunak.* Edisi II. Penerbit Andi, Yogyakarta.
- [8] Adi Nugroho. 2009. *Rekayasa Perangkat Lunak Menggunakan UML dan Java*. Penerbit Andi, Yogyakarta.